**LE NOUVEAU SYSTÈME DE GESTION ET DE SUIVI DES TITRES PROFESSIONNELS**

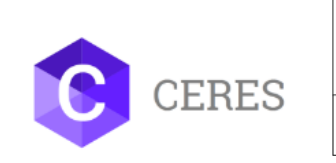

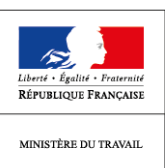

# CERES (CERtifications EmploiS)

## **L'assistance des ministères sociaux**

**Depuis l'ouverture de CERES, à l'aide de vos retours et de ceux des centres, nous avons répertorié plusieurs difficultés :** 

- **Choix du navigateur internet**
- **Mauvaise affectation de site avec agréments et sessions associés**
- **Opérations impossibles du fait de délais à respecter sur CERES qui n'existaient pas sur VALCE**

**Des correctifs et des solutions sont abordés ci-après.** 

## **Navigateur internet : Mozilla Firefox, Chrome, Internet explorer, …**

Au démarrage, les premières préconisations visaient à vous conseiller l'utilisation de Chrome. Toutefois, vos retours montrent que selon les opérations à effectuer, la version de votre système Windows ou de votre navigateur ne fonctionne pas toujours. Des ajustements techniques sont en cours pour permettre une utilisation de Chrome dans de bonnes conditions.

Néanmoins, en attendant que ces ajustements prennent effet, nous vous invitons à utiliser de préférence Mozilla Firefox qui reste le plus adapté pour le moment. Si vous n'en disposez pas, n'hésitez pas à changer de navigateur lorsque vous rencontrez un blocage pour valider une opération. Ce n'est que si le problème persiste après avoir utilisé tous les navigateurs à votre disposition que vous pourrez faire appel à l'assistance.

Enfin, Internet Explorer n'est pas recommandé du fait de problèmes potentiels de performance et d'affichage.

### **Mauvaise affectation de site avec agréments et sessions associés**

Vous pouvez désormais transférer un site d'un « mauvais » centre à un « bon » centre. Tous les sites n'ayant pu être rattachés à un centre existant ont été rattachés au « centre de reprise » (dont le n° SIRET est le 00000000000000). Et parfois le SIRET associé au site a conduit à un rattachement à un mauvais centre. Pour réaffecter un site à un centre, il faudra impérativement disposer du SIRET du centre cible.

C'est la **DIRECCTE géographiquement compétente sur le site** qui procède à sa réaffectation, indépendamment de l'adresse du centre et peut ensuite si besoin communiquer au centre son code d'activation à partir du bloc identification du centre.

Il existe plusieurs cas de figure :

#### **1) Le site existe et est rattaché au centre de reprise**

#### i) Le site doit être rattaché à un centre déjà créé dans CERES

Vous devez vous positionner dans l'onglet « Administration des établissements » dans le menu de gauche et sélectionner le « centre de reprise » : SIRET :00000000000000. Une fois dans le centre de reprise, vérifiez si le site mal répertorié est bien rattaché au centre de reprise. Cliquez alors sur le site concerné. Vous arrivez sur l'écran suivant :

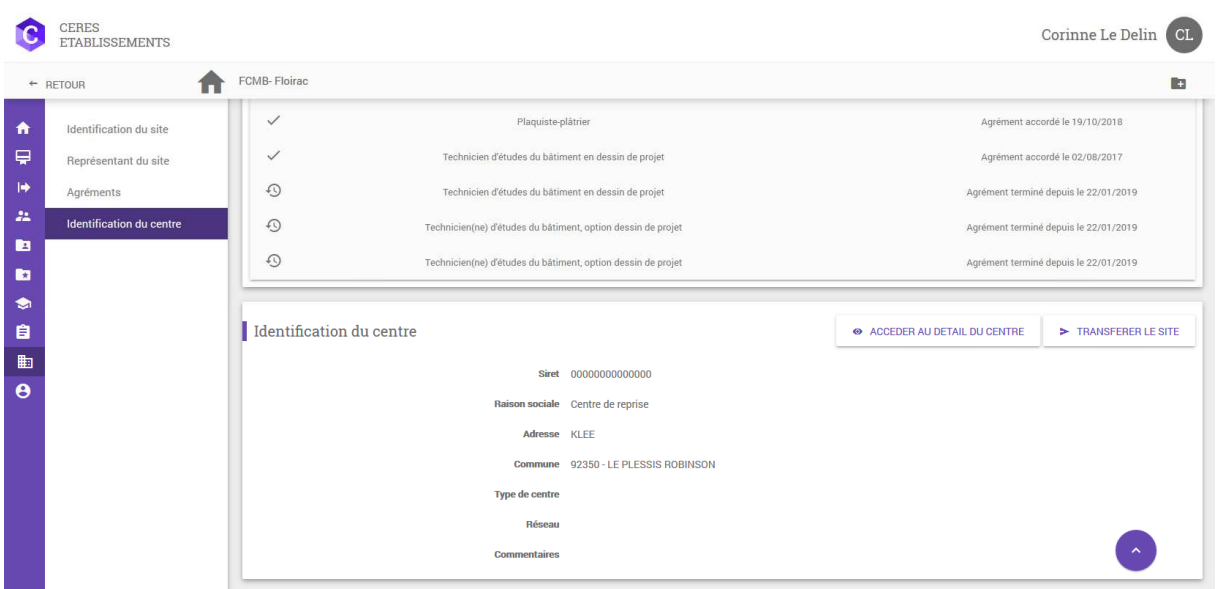

Une fois sur cette page, dans l'onglet « identification du centre », cliquez sur « transférer le site ». Il vous est alors demandé de renseigner le n° SIRET du bon centre.

Si le centre n'est pas répertorié dans CERES, un message vous l'indiquera comme suit :

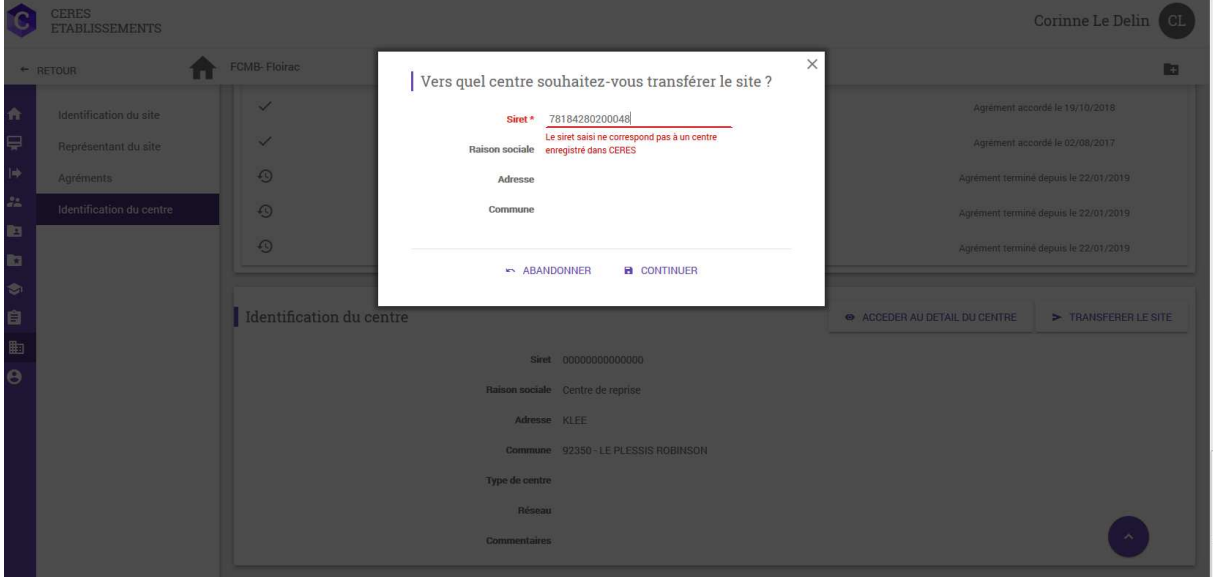

Si le centre est répertorié dans CERES, entrez le n° SIRET. La raison sociale, l'adresse et la commune se rempliront automatiquement à partir des données de CERES. Cliquez sur « continuer ».

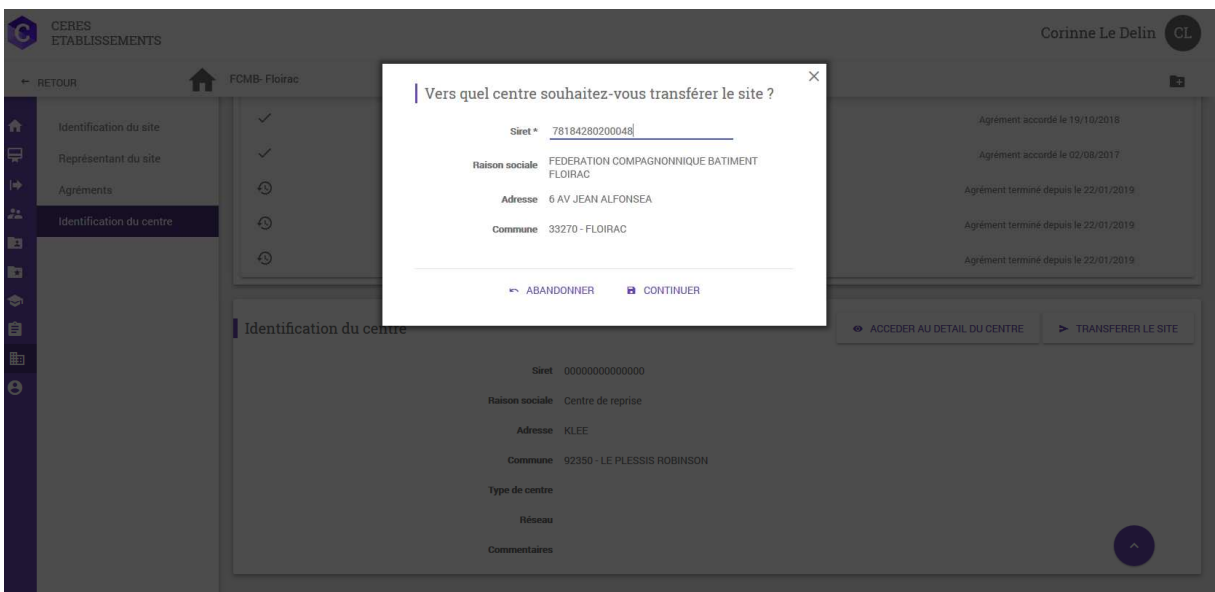

Une confirmation vous est alors demandée : cliquez sur « oui ».

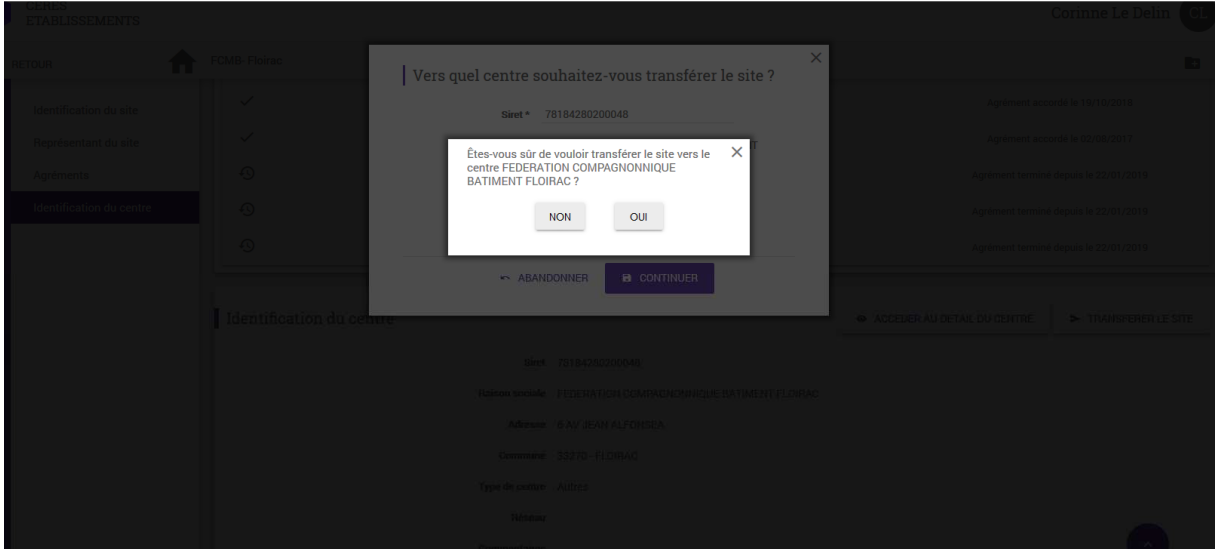

Le site est bien transféré ainsi que l'ensemble des agréments et des sessions liées. Vous pouvez éditer le courrier contenant le code d'activation en revenant sur le centre (enveloppe dans le coin en haut à droite).

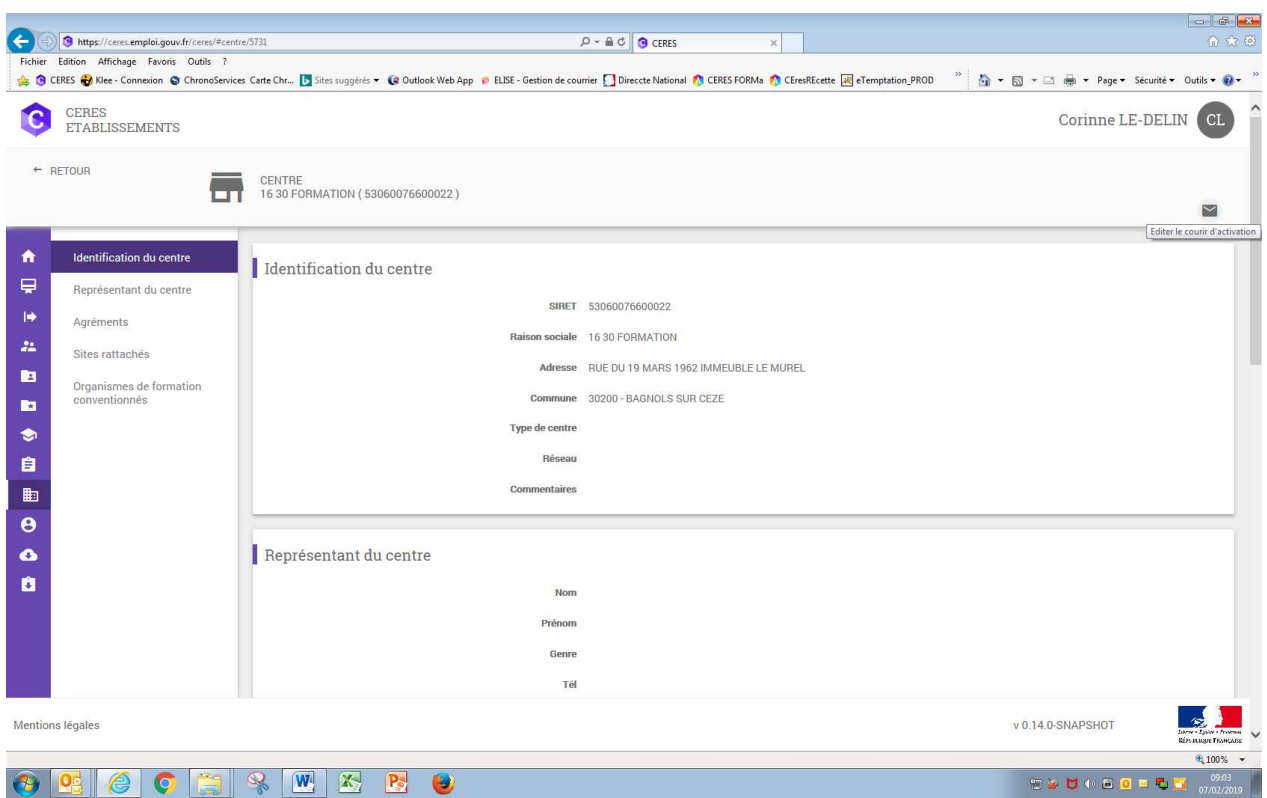

### Le site doit être rattaché à un centre inexistant dans CERES

Si le centre n'est pas répertorié dans CERES, un message vous l'indiquera comme suit :

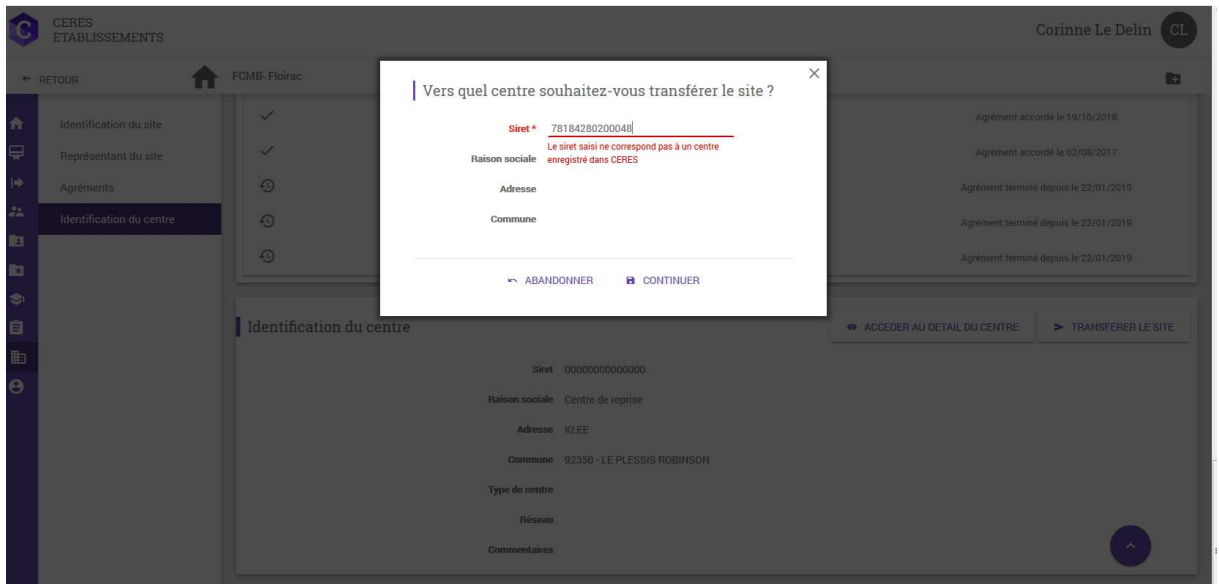

La DIRECCTE géographiquement compétente sur le site à transférer doit alors préalablement enregistrer le centre dans CERES, indépendamment de son adresse.

Dans l'onglet « Administration des établissements », cliquez sur le « + » (enregistrer un centre) en haut à droite et renseignez les champs demandés.

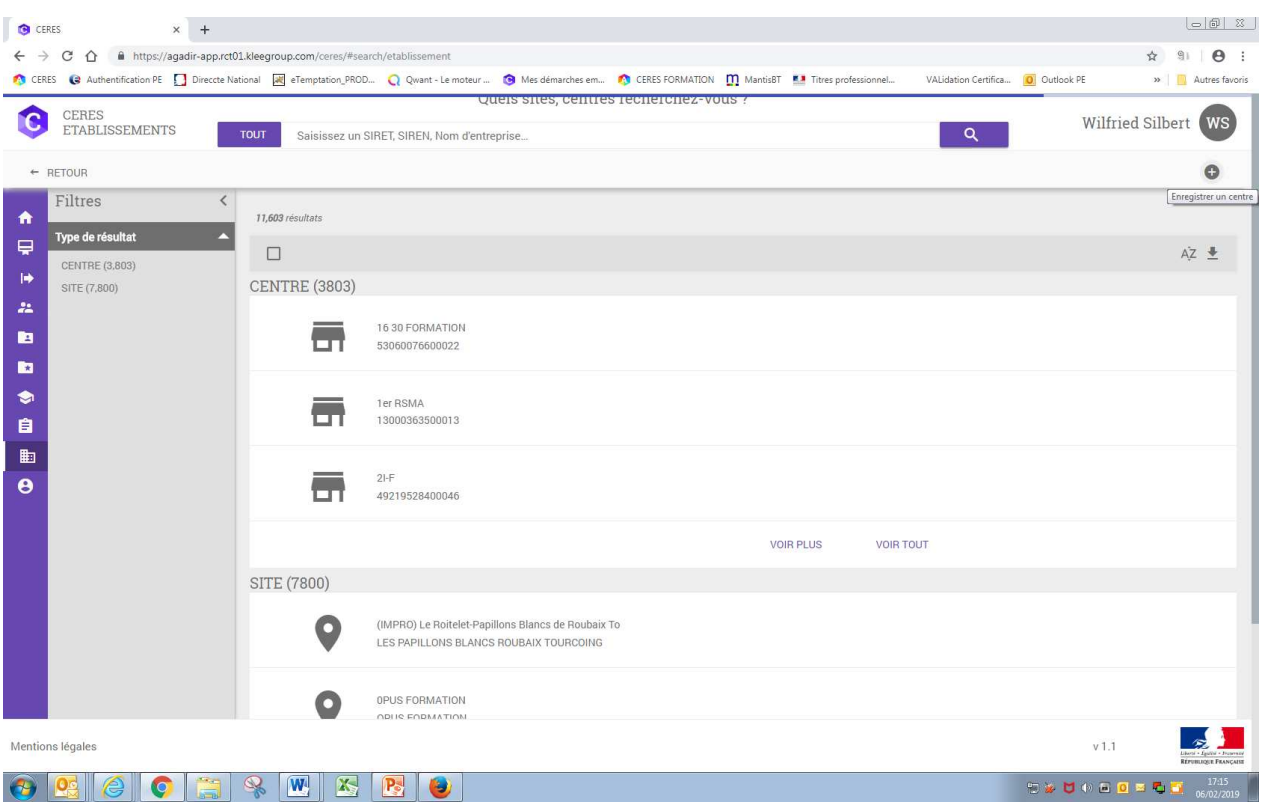

Renseignez le n° SIRET et cliquez sur « continuer ».

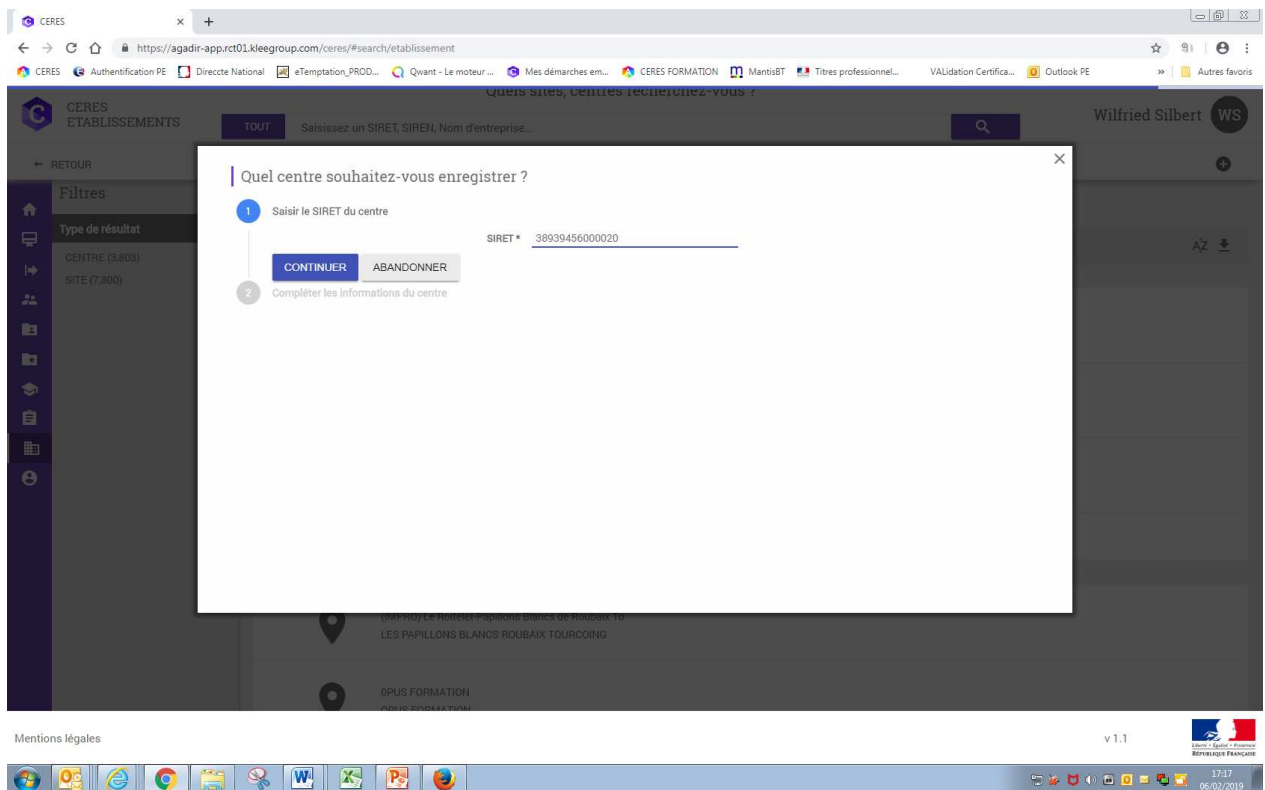

Les informations du centre s'affichent automatiquement à partir de l'application API entreprises. Cliquez sur « créer ».

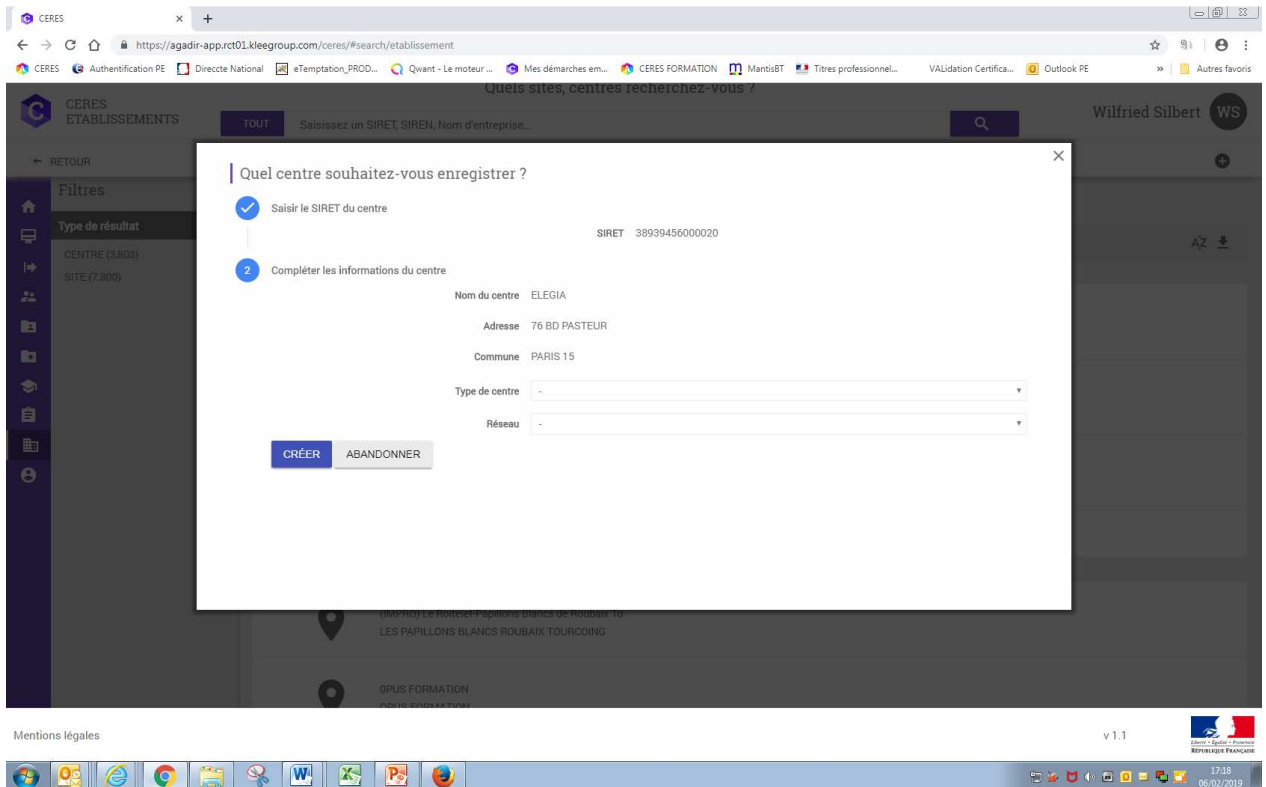

Les informations du centre ne sont pas modifiables sur cet écran. mais le sont en « modification ».

Le centre est créé et les éléments de l' « identification du centre » peuvent être modifiés pour rendre l'utilisation plus aisée.

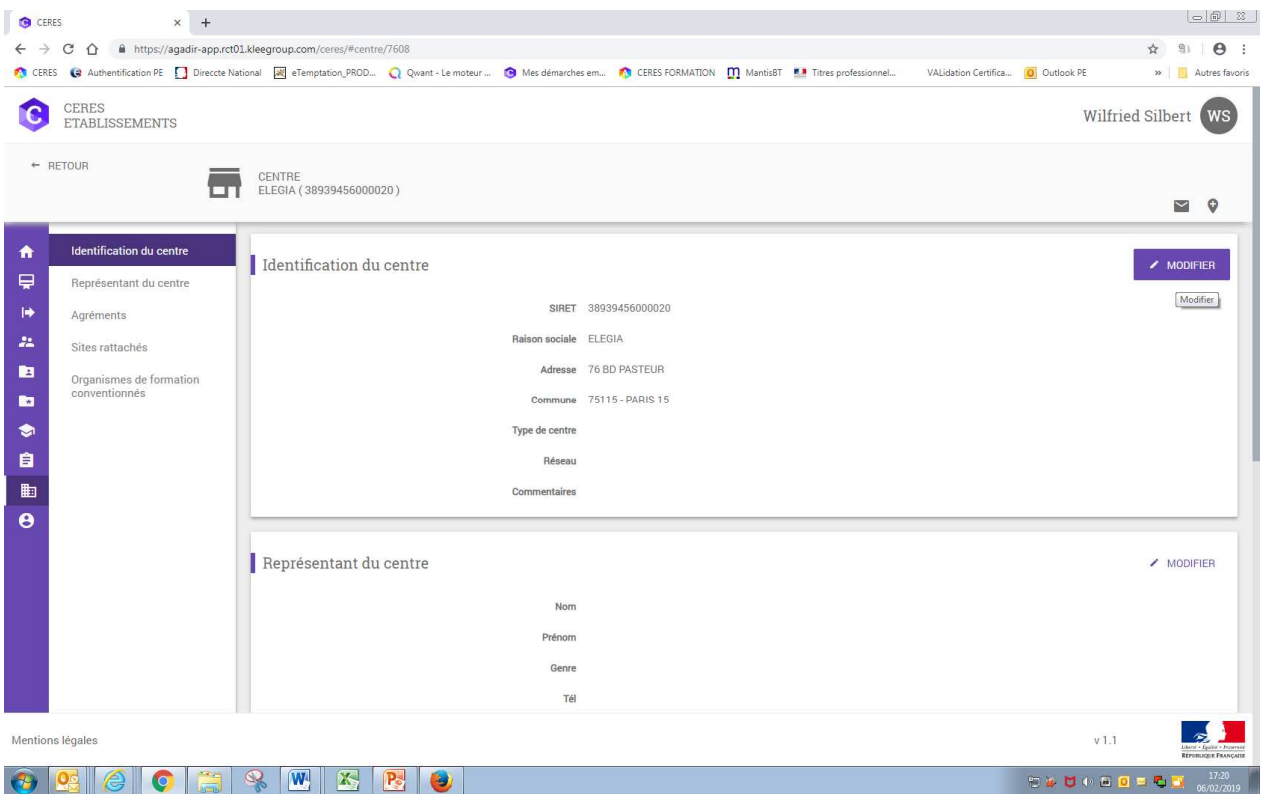

Une fois le centre cible créé, le site peut être transféré selon la procédure décrite précédemment en 1. i).

### 2) **Le site est rattaché à un centre non concerné qui n'est pas le centre de reprise**.

A l'aide des fonctions de recherche, cherchez le site à réaffecter que vous souhaitez réaffecter dans votre région. Choisissez de faire la recherche dans les sites et tapez le nom du site dans la barre de recherche.

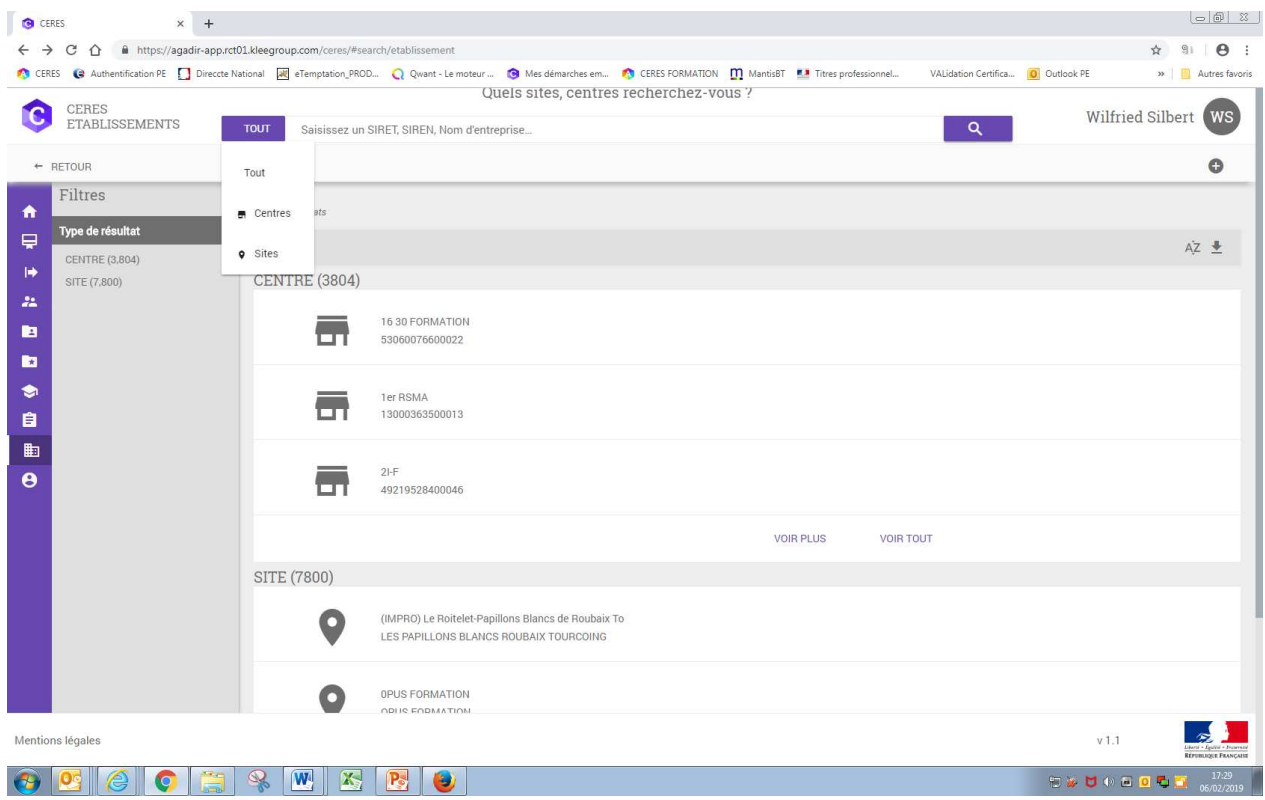

Vérifiez que le site est bien dans votre région et attaché à un « mauvais centre ». Le site peut alors être transféré.

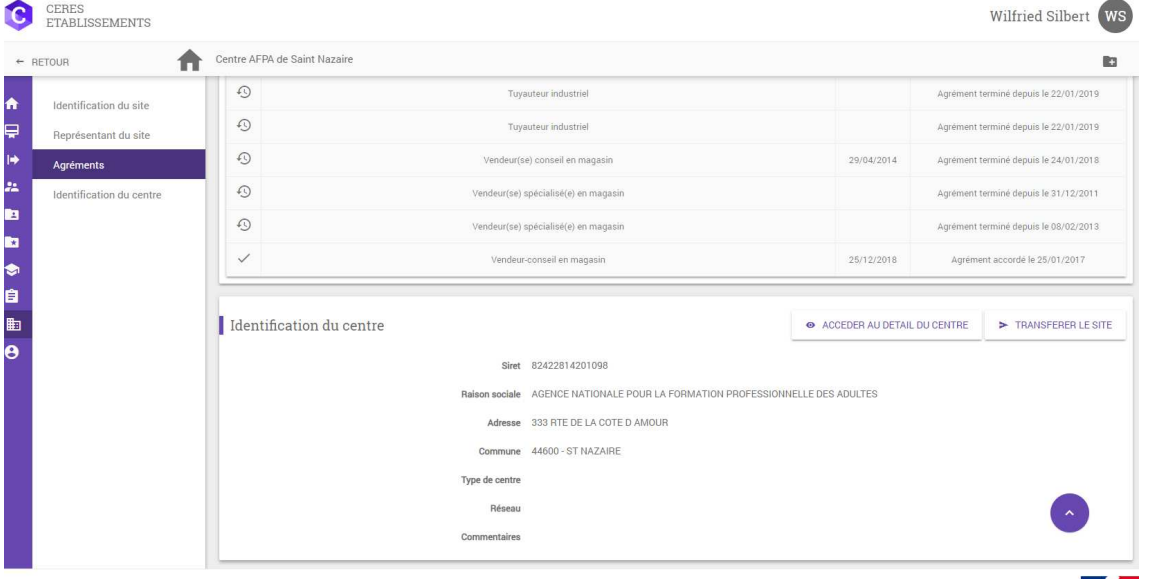

Si le centre avait déjà un code d'activation, il suffit de l'avertir que le transfert est opérationnel.

Si le centre n'avait pas reçu son code d'activation, vous pouvez le retrouver à partir de la page d'indentification du centre évoquée en 1. i).

# **• Opérations impossibles du fait de délais à respecter sur CERES qui n'existaient pas sur VALCE**

**Afin de permettre de mener à leur terme via CERES les opérations initiées sous VALCE, un assouplissement des règles de CERES a été mis en place pour une durée de 2 mois à compter de la semaine du 11 février 2019. Cette période d'assouplissement des règles permettra de s'approprier les nouvelles méthodes de travail et contraintes induites par CERES.** 

Les contraintes sont levées mais toutes les informations sont archivées et visibles afin de permettre aux Unités départementales de valider les sessions en prenant connaissance des saisies effectuées par les centres.

Si les DTE avaient déjà été traités sous VALCE et réceptionnés par les centres, il convient de faire la demande de DTE en la renseignant à « **0** » candidats si cette étape n'est pas encore validée et doit l'être pour passer aux étapes suivantes. Cela permettra de ne pas refaire inutilement des demandes qui alourdiront le travail du service des envois de plis.

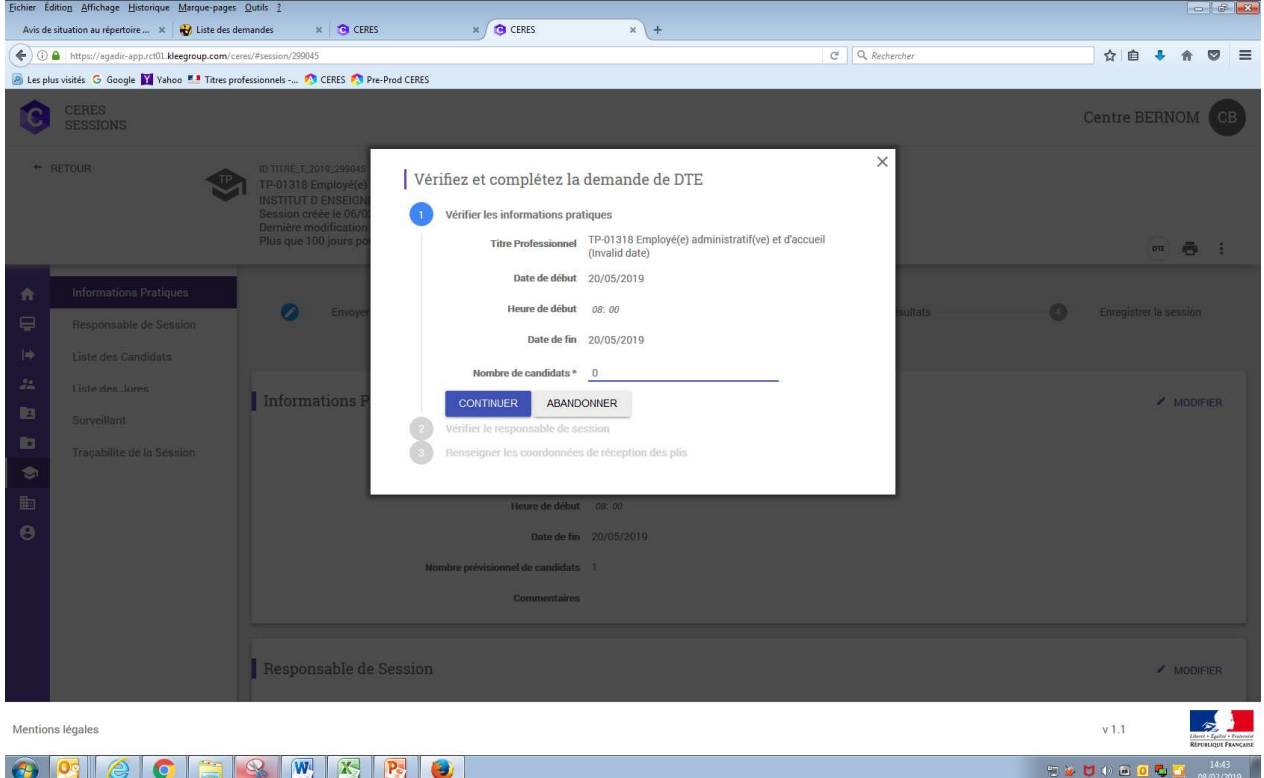

Pour les demandes de DTE n'ayant pas été traitées dans VALCE, les contraintes ayant été levées dans CERES, il ne devrait plus y avoir de problème. Attention toutefois aux délais des demandes de DTE qui doivent être raisonnables : le service de Gestion des envois de plis ne peut faire plus rapidement que sous VALCE.

Les centres devront corriger dès que possible toutes les sessions programmés dans les trois mois à venir et programmer les suivantes dans le respect des contraintes de délais imposées :

Programmation session, demande de DTE (3 mois), convocation des candidats (1 mois)

*NB : ces contraintes sont levées pour un délai de 2 mois mais seront bien effectives à terme.*